# RIBCファイル入力でエラーになり取込できない場合の方法

#### RIBCファイル入力でエラーになり取込できない場合の対処となります。 以下は取込できない場合の良くある事例の一覧です。

1. 種目、科目、中科目シートにて、名称が1行でなく、複数行に渡る場合に取込エラーとなります。 以下の様に1行にまとめる変更する必要があります。 (細目別内訳、別紙内訳のシートは複数行に渡っていても問題ありません。)

【変更前】

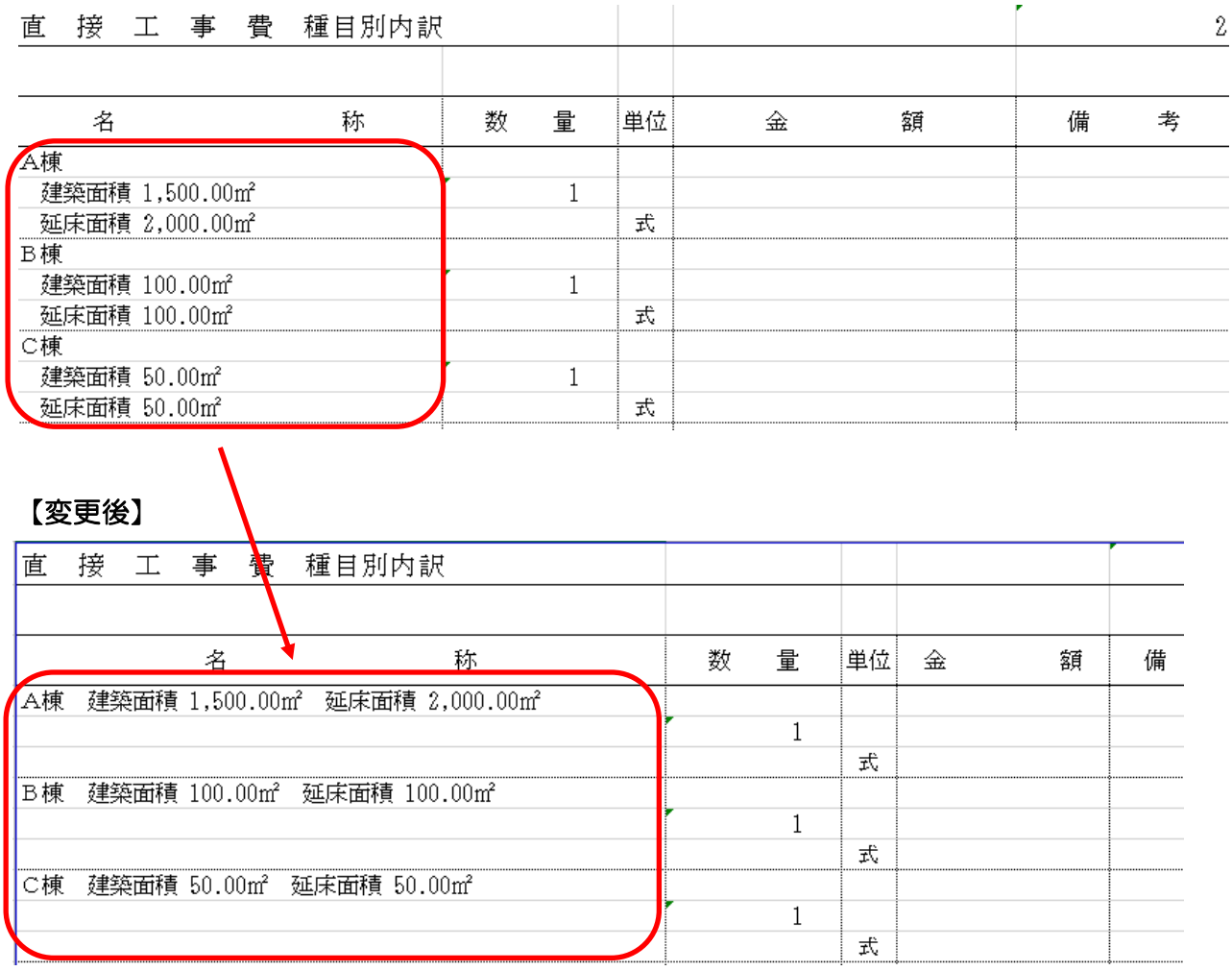

2. 共通仮設費(積上分)の明細および別紙明細のシートがある場合、以下のタイトル名以外の場合、 取込時にエラーになります。

# 【取込可能なタイトル名】

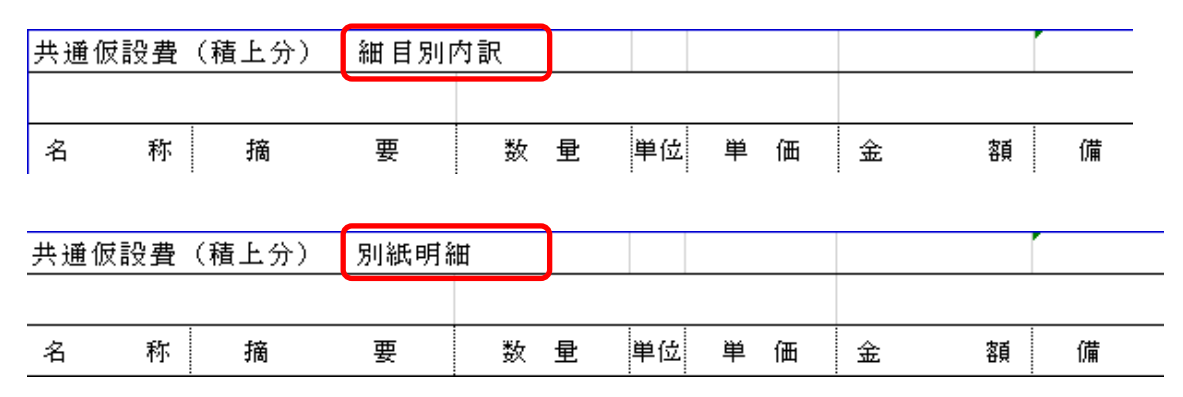

# 【取込不可なタイトル名(良くある事例)】

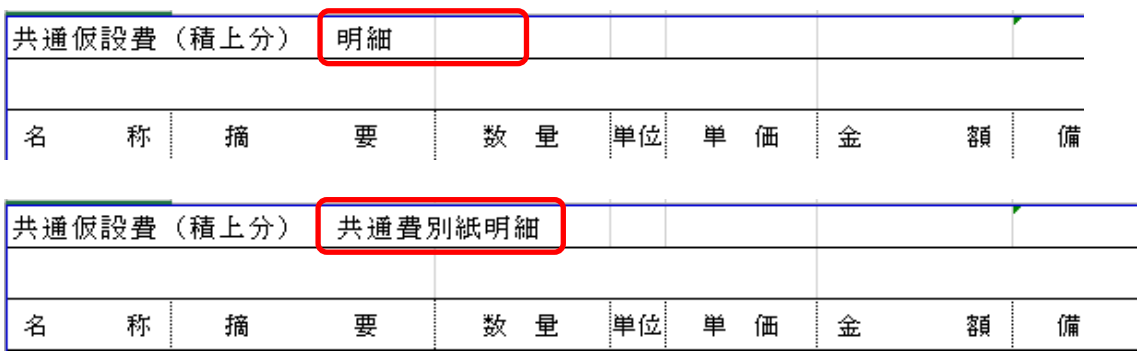

3. 同一シート内に同名の階層名が存在すると取込エラーになります。 以下の場合、コンクリート工事および鉄筋工事の名称がA棟、B棟で重複しています。

 $\mathbf{r}$ 

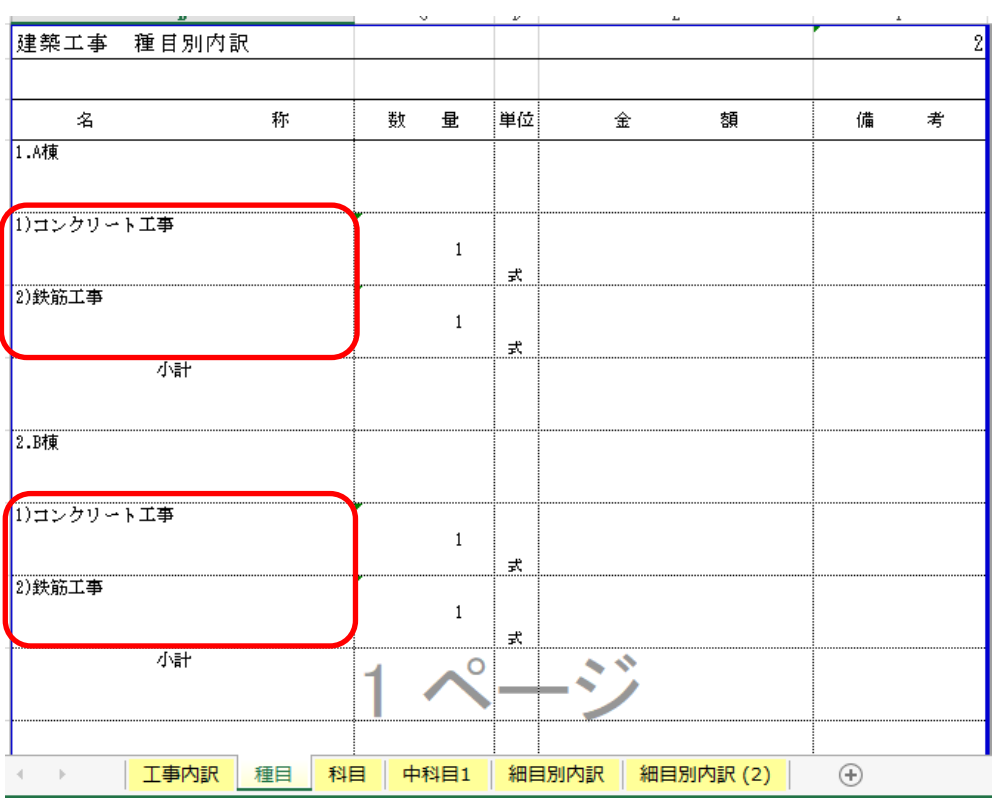

#### 以下の様に名称を一部変更するなどの作業が必要です。

(以下は種目シートのみですが、名称変更に伴い科目シート以降も変更が必要です。)

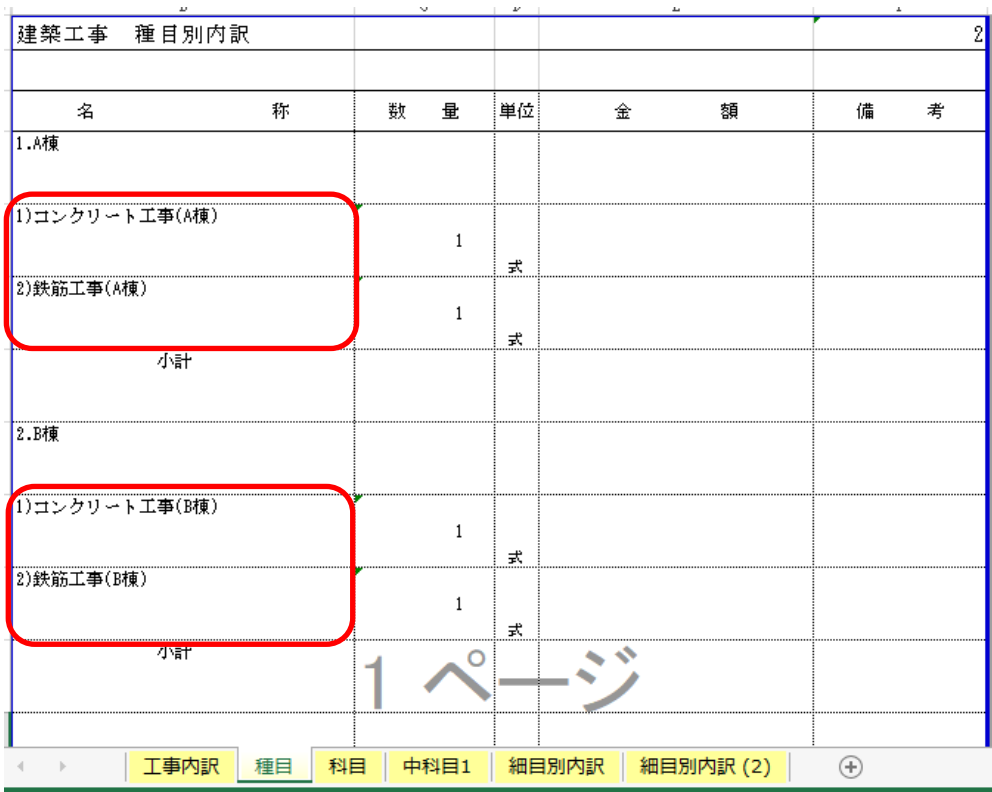

4. 取込みを行うにあたり、各シートの列項目は以下のフォーマットである必要があります。 良くある事例としては中科目シートの列項目が異なる、または存在しないパターンがあります。 その場合にはそのままでは取込できませんので、元ファイルを加工する作業が必要になります。

## 【種目、科目シート】

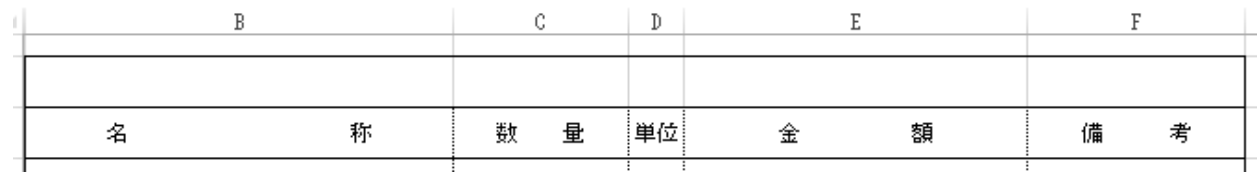

### 【中科目シート】

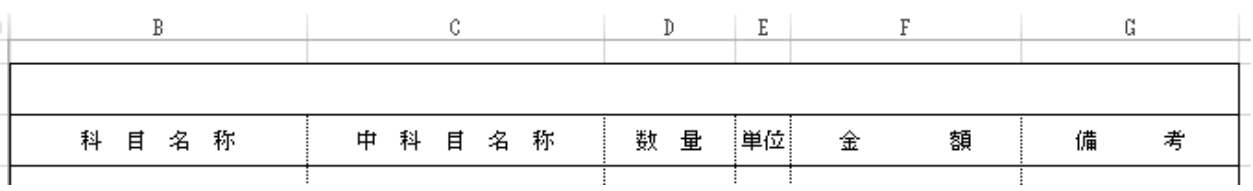

### 【細目別内訳、別紙明細シート】

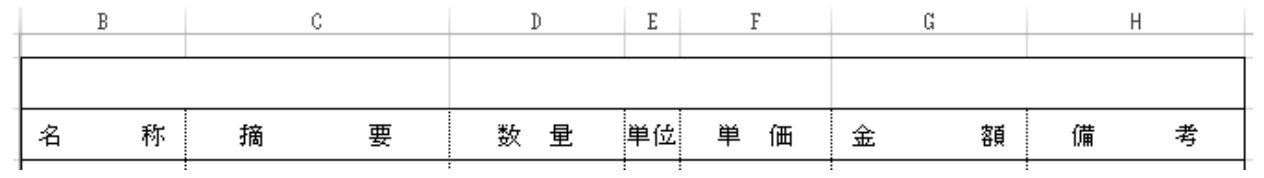

5. 種目シートが複数ある場合、取込時にエラーとなります。 複数のブックに分割し取込を行う必要があります。 (分割を行った場合、シート名に (2)など付いている場合は取り除いてください。)

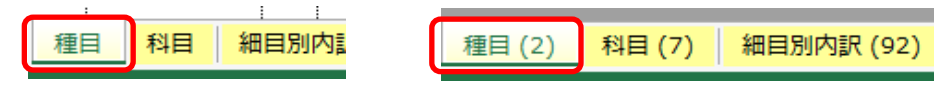

以上で終了です。 上記手順にて解決できない場合には、弊社窓口までお問合せ下さい。